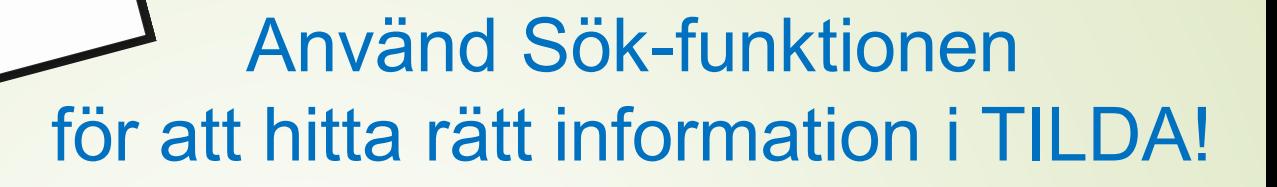

1. Obs! Mycket viktigt! Markera metodboken som du vill söka i - här RIS/PACS.

Metodboken/rubriken måste markeras igen vid upprepad sökning!

2. Klicka på Sök upptill till höger och skriv stora eller små bokstäver eller **del av ord** i sök-rutan.

Det går inte att söka på ord med accent ( ´ ) som "sömnapné)".

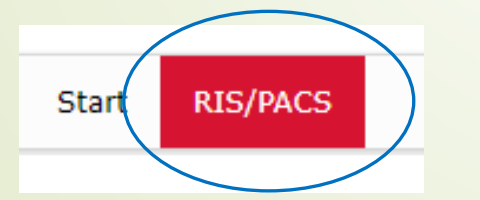

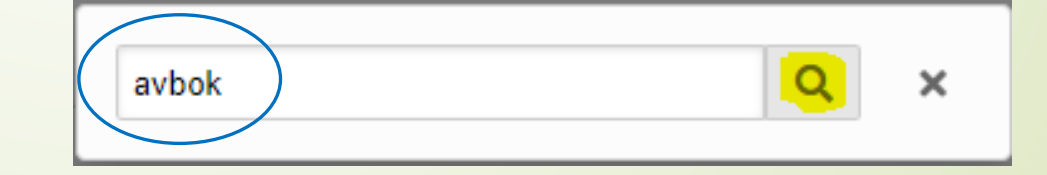

## En lista med sökträffar på

## metodsidor och underrubriker kommer upp

#### Sökresultat för avbok

Metodsida

Administratörer

Sökning har gjorts på metodnamn Utöka sökning till att inkludera metodinnehåll

Avbokning / Avboka | RIS/PACS > Avbokning / Avbruten us / Svar

Avbokning av eller ändring av kod till Second opinion/eftergranskning | RIS/PACS > Avbokning / Avbruten us / Svar

Avbokning av undersökning i PACS | RIS/PACS > Avbokning / Avbruten us / Svar

Avbokning med kort varsel (inom 24 timmar) | RIS/PACS > Avbokning / Avbruten us / Svar

Avbokning, ångra i PACS | RIS/PACS > Avbokning / Avbruten us / Svar

- -- Avbokning av undersökning | RIS/PACS > PACS
- -- Ångra avbokning | RIS/PACS > PACS

SVF Bokning, om- avbokning, frågor | RIS/PACS > SVF

### Utöka sökningen

## om du inte är nöjd med sökträffarna i listan

#### Sökresultat för avbok

## för att få fler eller bättre träffar!

Metodsida

Administratörer

Sökning har gjorts på metodnamn <mark>Utöka sökning till att inkludera metodinnehåll –</mark>

Avbokning / Avboka | RIS/PACS > Avbokning / Avbruten us / Svar Avbokning av eller ändring av kod till Second opinion/eftergranskning | RIS/PACS > Avbokning / Avbruten us / Svar Avbokning av undersökning i PACS | RIS/PACS > Avbokning / Avbruten us / Svar Avbokning med kort varsel (inom 24 timmar) | RIS/PACS > Avbokning / Avbruten us / Svar Avbokning, ångra i PACS | RIS/PACS > Avbokning / Avbruten us / Svar -- Avbokning av undersökning | RIS/PACS > PACS -- Ångra avbokning | RIS/PACS > PACS SVF Bokning, om- avbokning, frågor |  $RIS/PACS > SVF$ 

### En utökad lista med fler sökträffar kommer upp, sorterad på metodsidor och underrubriker.

### Alla metodsidor med "avbok" någonstans i texten finns med i listan.

### Sök

#### Sökresultat för avbok

Metodsida

Administratörer

Akut remiss från primärvården (Uppdatering pågår) | RIS/PACS > Akutbokning > A-Ö Akutbokningen | RIS/PACS > Akutbokning > Rädda hjärnan / Trombolyslarm / Strokelarm (Helsingborg) | RIS/PACS > Akutbokning > Rädda hjärnan / Trombolyslarm / Strokelarm (Landskrona) | RIS/PACS > Akutbokning > Rädda hjärnan / Trombolyslarm / Strokelarm (Ängelholm) | RIS/PACS > Akutbokning > Traumalarm med FAST (Rtg Hbg) | RIS/PACS > Akutbokning > Traumalarm, Utökat (Rtg Hbg) | RIS/PACS > Akutbokning > Administrativ avvikelse / Standardsvar (lista) | RIS/PACS > Avbokning / Avbruten us / Svar > Avbokning / Avboka | RIS/PACS > Avbokning / Avbruten us / Svar > Avbokning av eller ändring av kod till Second opinion/eftergranskning | RIS/PACS > Avbokning / Avbruten us / Svar > Avbokning av undersökning i PACS | RIS/PACS > Avbokning / Avbruten us / Svar > Avbokning med kort varsel (inom 24 timmar) | RIS/PACS > Avbokning / Avbruten us / Svar > Avbokning, ångra i PACS | RIS/PACS > Avbokning / Avbruten us / Svar > Avbruten undersökning | RIS/PACS > Avbokning / Avbruten us / Svar > Frågor om svar och bilder | RIS/PACS > Avbokning / Avbruten us / Svar >

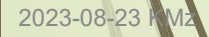

## Klicka på en av sökträffarna i listan!

Akut remiss från primärvården (Uppdatering pågår) | RIS/PACS > Akutbokning > A-Ö Akutbokningen | RIS/PACS > Akutbokning > Rädda hjärnan / Trombolyslarm / Strokelarm (Helsingborg) | RIS/PACS > Akutbokning > Rädda hjärnan / Trombolyslarm / Strokelarm (Landskrona) | RIS/PACS > Akutbokning > Rädda hjärnan / Trombolyslarm / Strokelarm (Ängelholm) | RIS/PACS > Akutbokning > Traumalarm med FAST (Rtg Hbg) | RIS/PACS > Akutbokning > Traumalarm, Utökat (Rtg Hbg) | RIS/PACS > Akutbokning > Administrativ avvikelse / Standardsvar (lista) | RIS/PACS > Avbokning / Avbruten us / Svar > Avbokning / Avboka | RIS/PACS > Avbokning / Avbruten us / Svar >

## Är det informationen du söker? Inte!

Backa tillbaka till sidan med listan och prova någon av de andra sökträffarna.

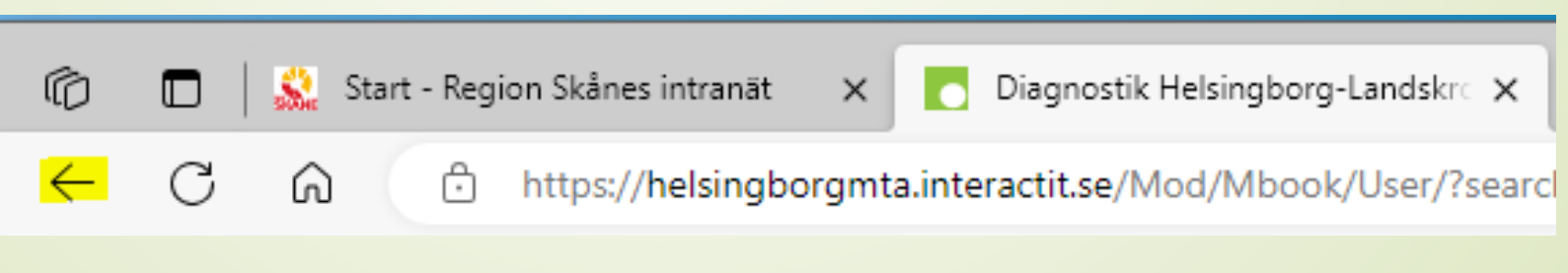

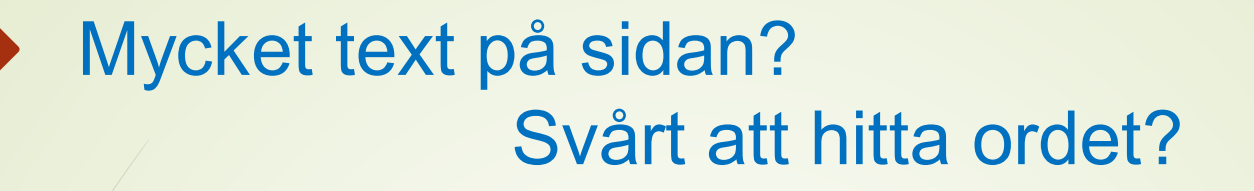

Markera sök-ordet!

- 1. **Ctrl + F** eller tangent **F3** ( = sök på aktuell webbsida)
- 2. Skriv in ordet i sök-rutan som kommer upp
- 3. / Antal träffar ("avbok") på sidan visas i rutan.
- 4. Bläddra mellan sök-träffarna genom att klicka på pilarna.

Bild på nästa sida

Diagnostik Helsingborg-Landskrona-Ängelholm **RIS/PACS** 

> **RIS/PACS Start**

Avbruten us / Svar / Maskinhaveri / Akut service / Personalbrist (Rtg)

### Maskinhaveri / Akut service / Personalbrist  $(Rtg)$

Bokningskod: Inget ifyllt Metodansvarig / Redaktör: **Kerstin Mowitz** 

ŊΓ

 $\times$ 

Senast uppdaterad: 2022-01-31

Vid maskinhaveri/akut service/personabrist ska tekniker/koordinator/ansvarig röntgensjuksköterska informera enhetschef direkt antingen via samtal eller telefon.

Karin Fristedt och Anders Navntoft informeras via mejl.

#### Vad är tidsgränsen för akut service?

1 vecka (7 dagar). Inom denna tid gäller arbetsfördelningen i denna rutin, vid längre framförhållning ansvarar bokningen för kontakten med patienterna.

#### Vad gör ansvarig röntgenläkare?

- · Röntgenläkaren beslutar vilka undersökningar som kan avbokas och dokumenterar det på modalitetslistan på varje patient.
- Modalitetslistan skickas via fax eller lämnas direkt till centrala tidboken.

#### Vid maskinhaveri under helgen

Kom ihåg att ringa och avboka måndagens morgonpatienter så att det finns utrymme för tekniker att åtgärda problemen. Boka av fram till kl 08.30 eller boka om till annan DT/MR på enheten.

#### Vad gör nersonal på utförande enhet?

### **Ctrl + F** eller tangent **F3** igen om du tittar på någon annan sökträff.

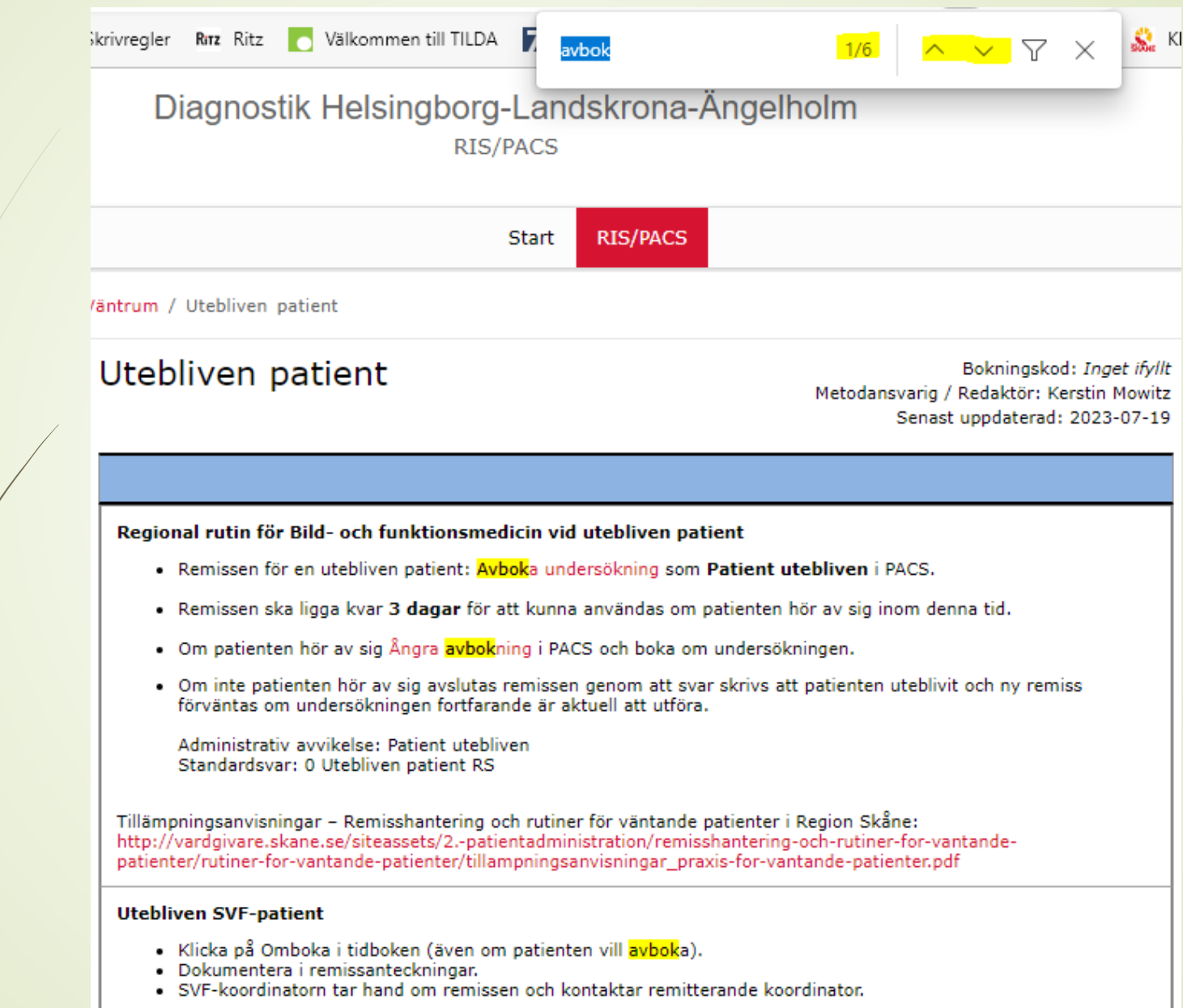

## Det går att söka på hel eller del av kod utan mellanslag

### (men alla undersökningskoder finns inte med i TILDA)

(CBCT av ansikte/sinus) Sökresultat för 81572

Metodsida

Administratörer

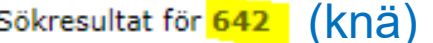

Metodsida

Administratörer

Akut remiss från primärvården (Uppdatering pågår) | RIS/PACS > Akutbokning > A-Ö Akutbokningen | RIS/PACS > Akutbokning > DT (Akutbokning) |  $RIS/PACS$  > Akutbokning > Odont | RIS/PACS > Bokning > Diverse undersökningar DT |  $RIS/PACS > DT >$ 

Akut remiss från primärvården (Uppdatering pågår) | RIS/PACS > Akutbokning >

A-Ö Akutbokningen | RIS/PACS > Akutbokning >

Diverse undersökningar Barn | RIS/PACS > Barn >

Checklista |  $RIS/PACS > Bokning >$ 

Diverse undersökningar Genomlysning |  $RIS/PACS > Konventionell röntgen >$ 

Diverse undersökningar Skelett / Ortopedi | RIS/PACS > Konventionell röntgen >

Rondläggning - Dynamisk arbetslista RIS | RIS/PACS > Media / Ronder >

-- Ångra avbokning |  $RIS/PACS > PACS >$ 

PASiS, lägga in ny patient med svenskt personnummer | RIS/PACS > PASiS / RIS >

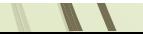

# Tips!

Så här gör du sidan/texten större eller mindre utan att andra saker på skärmen påverkas:

- Zooma in (förstora): Tryck på Ctrl och +
- Zooma ut (förminska): Tryck på Ctrl och –
- Återställa förstoringsgraden: Tryck på Ctrl och 0 (på icke-numeriska 0-tangenten)

Kom gärna med synpunkter, tips och frågor om TILDA!

Söker du något som du inte hittar?

Då behövs informationen/metodsidan och ska det läggas till! (gäller alla delar av TILDA).

Det går bra att skicka mejl. Klicka på namnet under Metodansvarig/Redaktör.

X Fullskärm

**A** Skriv ut

Metodansvarig / Redaktör

Kerstin Mowitz

Ett nytt mejl öppnas.

Svar skickas till avsändaren som är den inloggade användaren.

(Osäker på hur det fungerar vid gruppinloggning.)